# Jetzt ganz einfach zusätzlich DIGITAL RHEINPFALZ lesen:

## 1 **Upgrade bestellen**

Ein "Upgrade" ist die digitale Erweiterung Ihres gedruckten Abonnements. Bestellung möglich über www.rheinpfalz.de/upgrade oder telefonisch unter 0631 3701-6640.

```
Kundennummer zuordnen
```
**DIE RHEINPFALZ** 

Jetzt gilt es, Ihre **Kundennummer** zuzuordnen. Das können Sie über das Menü Ihres Kundenkontos tun, indem Sie **"Kunden-Nr. zuordnen"** nutzen.

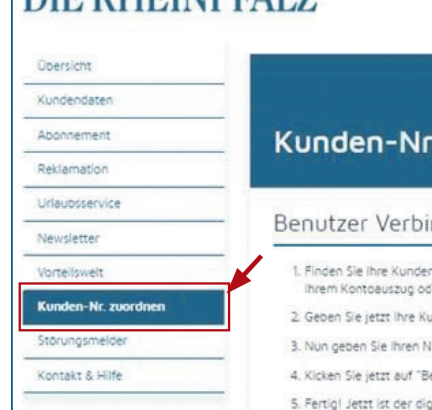

Kundennummer

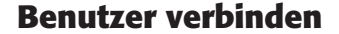

DIE RHEINPEALZ

Ihr RHEINPFALZ Kundenservice Q SUCHE & ANMELDEN 图 ABOSHOP **DIE RHEINPFALZ** Anmelden E-Mail-Adresse oder K  $\sqrt{ }$  Angemeldet bleiber vort vergessen?

Geben Sie nun Ihre **Kundennummer** und Ihren **Nachnamen bzw. Firmennamen** ein. Klicken Sie dann auf "**Benutzer verbinden**". Danach ist der digitale Service der RHEINPFALZ für Sie freigeschaltet.

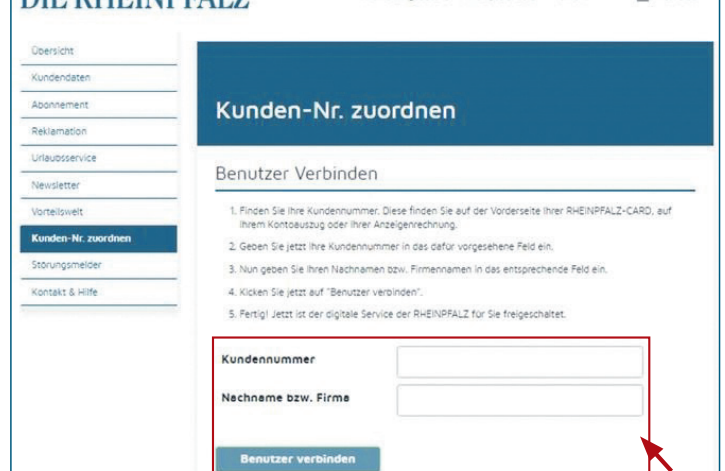

#### **Kundennummer heraussuchen**

Ihre **Kundennummer** finden Sie sowohl auf Ihrer **RHEINPFALZ-CARD** als auch auf Ihrem **Kontoauszug**.

**Wo finde ich meine Kundennummer auf der RHEINPFALZ-CARD?** Sie finden diese auf der Vorderseite Ihrer RHEINPFALZ-CARD:

### **Wo finde ich meine Kundennummer auf dem Kontoauszug?**

Sie finden diese im Buchungstext:

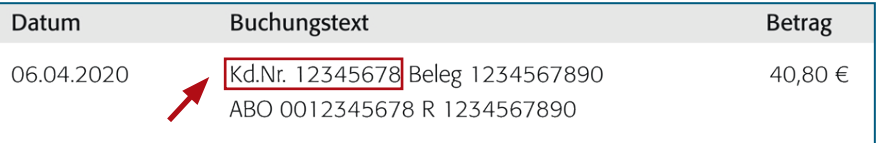

Sehr geehrte RHEINPFALZ-Kundin sehr geehrter RHEINPFALZ-Kunde

vielen Dank für Ihre Registrierung bei der RHEINPFALZ. Um Ihre Registrierung abzuschließen, klicken Sie bitte zur Bestätigung auf nachfolgenden Link:

Bitte hier klicken um Ihre Registrierung abzuschließen

Mit freundlichen Grüßen

Für Rückfragen zum Einrichten steht Ihnen unser digitaler Kundenservice unter 0631 3701-6690 und digital@rheinpfalz.de zur Verfügung.

Sie können nun auf den Button "E-PAPER" in der Menüleiste auf www.rheinpfalz.de klicken oder sich mit denselben Zugangsdaten in der RHEINPFALZ-App auf Ihrem Smartphone oder Tablet anmelden. Laden und installieren Sie dazu einmalig die RHEINPFALZ-App auf Ihrem Gerät.

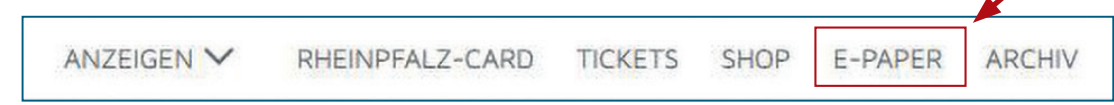

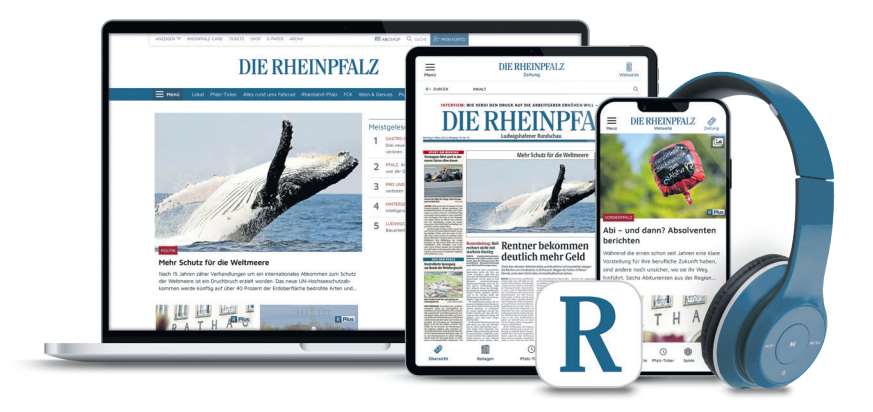

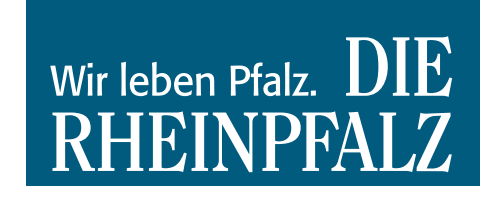

Wir zeigen Ihnen, wie Sie **in 3 Schritten** ab sofort auch digital RHEINPFALZ lesen können und damit 24 Stunden verlässlich auch unterwegs informiert sind. Die digitale RHEINPFALZ bietet Ihnen Zugriff auf **E-Paper und App mit Vorabendausgabe** sowie Zugriff auf **rheinpfalz.de inkl. aller PLUS-Artikel**.

## 2 **Bestellbestätigung und Registrierung**

Sie erhalten nach der Bestellung eine E-Mail, in der der Beginn des Digitalzugriffs mitgeteilt wird. Zwei Konstellationen sind möglich:

#### **Möglichkeit 2:**

Wenn Sie sich schon einmal auf www.rheinpfalz.de registriert hatten, dann gelten Ihre bisherigen Zugangsdaten weiter. Sollten Sie bereits registriert sein, aber Ihr Passwort nicht mehr wissen, dann können Sie im Bereich ANMELDEN die Passwort-vergessen-Funktion auslösen. Sie erhalten dann eine E-Mail auf Ihre bei uns hinterlegte Adresse mit der Möglichkeit ein neues Passwort zu generieren.

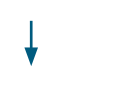

# 3 **E-Paper oder App nutzen**

#### **Möglichkeit 1:**

Wenn Sie noch nicht auf www.rheinpfalz.de registriert sind, erhalten Sie einen Registrierungslink per E-Mail an Ihre bei der Bestellung angegebene E-Mail-Adresse und können sich damit selbst registrieren, im Anschluss ein Passwort vergeben und den Zugang aktivieren.

Weiter geht es direkt mit **Schritt<sup>5</sup> E-Paper und App nutzen** 

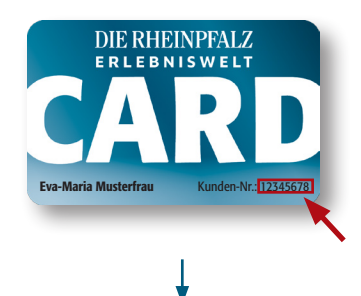